# **Some Tools for Aiding Teaching the Basics of Digital Electronics and Signal Processing**

Suvi Karhu, Jarmo T. Alander and Otto Nurmi

*Department of Electrical Engineering and Energy Technology, University of Vaasa, Yliopistonranta 10, Vaasa, Finland* 

- Keywords: Animation, Digital Electronics, Digital Signal Processing (DSP), Finite Impulse Response Filter (FIR), Engineering Studies, Field Programmable Gate Array (FPGA), Hardware Design Languages (HDL), VHDL.
- Abstract: In this paper we describe some computing tools designed for aiding teaching of the basics of digital electronics and its applications mainly in signal processing for university studies of engineering. In this study we have developed two types of teaching tools: firstly, several small JavaScript-based simulation tools for visualizing the basic functions of digital circuits and their hardware design language models, and secondly, an FPGA-based FIR filter system for showing how to perform simple digital signal processing tasks with FPGAs.

## **1 INTRODUCTION**

SCIENCE

One of the authors (J.A.) has been teaching digital electronics in several courses in Finnish universities for over thirty years. For these courses the author has implemented some simulators using such programming languages as Extended Algol, Simula, VisualBasic, and C++. The idea has been to teach the basics of functioning of digital circuits with computers which allow detailed monitoring of the events in digital circuits while eliminating totally the many practical problems of physical circuits and their monitoring. For most engineers and scientists it is important to know the principles of digital electronics, how typical circuits function and how they can be combined together to create more complex devices. If real circuit implementations are needed, they are typically designed by experts of digital electronics to whom the physical aspects of circuits are naturally very well known. They also use highly complex software not suitable for learning the very basics of digital electronics.

Today the computer aided programming approach itself is more or less enough when the system or circuit is usually implemented on a microcontroller, Programmable Digital Signal Processor (PDSP), or Field Programmable Gate Array (FPGA) circuits. Only a minimum amount of knowledge of the physical aspects is needed, since most of the design work is done using software. Usually the hardware is ready to run without any soldering or similar physical steps. FPGAs are not a curiosity of digital electronics, but a class of devices for the most challenging computational problems encountered by as well engineers in industry as scientists in university and research laboratories. Therefore it is important that the future experts who might need FPGAs in their projects get some basic knowledge of this technology.

CHNOLOGY PUBLICATIONS

In our university we have concentrated on FPGAs as the hardware realization of digital devices. All the graduating students of engineering get at least basic knowledge of FPGAs, while there is also the possibility to concentrate on FPGAs especially in signal processing applications at Master's level. Therefore it is important to give students some very easy hands-on experimentations during lectures and laboratory works of several courses related to digital electronics and digital signal processing (DSP).

In the field of signal processing, PDSPs dominate due to their low price and suitability for performing complicated algorithms (Meyer-Baese 2007: 12-13). However, nowadays some signal processing algorithms are increasingly often run on FPGAs. FPGAs are particularly good in front-end applications, like Finite Impulse Response (FIR) filters and Fast Fourier Transforms (FFTs) (Donovan, 2002). Due to this trend, it is useful to teach FPGA-based signal processing to the students of basic DSP course.

In *Proceedings of the 7th International Conference on Computer Supported Education* (CSEDU-2015), pages 193-201 ISBN: 978-989-758-107-6

Karhu S., T. Alander J. and Nurmi O..<br>Some Tools for Aiding Teaching the Basics of Digital Electronics and Signal Processing. DOI: 10.5220/0005408501930201

Programming of FPGAs is considered challenging. This is because of several reasons:

- FPGAs are digital hardware; therefore basic knowledge of digital circuits is needed to understand and use them.

- FPGAs are used by programming; basic knowledge of programming is needed but is not enough simply because of the parallel nature of the circuits and their modeling languages. This parallelism is usually totally absent from the general-purpose programming languages like Java.

- The efficient use of parallel processing by FPGAs presupposes understanding of pipelining, which is usually not known by ordinary programmers.

In this study we have developed two types of teaching tools. Firstly, several small web-based JavaScript simulation tools were created for visualizing the function of digital circuits directly on lecture slides. The idea has been to aid learning of basics by providing very simple animations without the need of more sophisticated simulation software. Secondly, an FPGA-based FIR filter system was developed for showing how to perform a simple digital signal processing task with an FPGA device and with the help of Matlab HDL Coder. Finally, as an application of the audio system, a light organ was designed as a student project using FPGA and a Light Emitting Diode (LED) display made of discrete components.

## **1.1 Related Work**

Several software for simulating electronic circuits exist. Those include i.a. SPICE for analog circuits, Logisim for digital circuits and GNU Circuit Analysis Package for mixed-signal (analog and digital) circuits. These software are suitable when doing homework and project work, but they are usually not used during the lectures. Our idea is to bring some visual aspect and interactivity to the lectures by integrating some simulations to the lecture slides. The hypothesis is that slides with animated graphics improve learning when compared to conventional, static lecture slides.

Since the learning of FPGA is time-consuming, it is good if the student can study the subject also by distance-learning. The idea of learning FPGA programming in web environment has been utilized in virtual and remote laboratories. A remote laboratory is based on real hardware, while virtual laboratories are based on software models. Our simulation tools presented in this paper are neither remote nor virtual laboratories, but suitable for distance-learning because they are available via Internet.

A proposal for remote laboratory is presented by Drutarovský et al. (2009). Their system includes a LabVIEW based measurement server, FPGA development boards, logic analyzer, digital storage oscilloscope and signal generator. Persiano et al. (2007) propose a system through which users can remotely control FPGA applications without installing any development software to the computer. The user can follow teaching and control several measuring devices through a LabVIEW based user interface. According to Soares et al. (2011) in remote laboratories the challenge is the interaction between the user and the hardware as a realistic Internet-based interface. They implemented an application using Hypertext Preprocessor (PHP) which makes it possible to use Altera® DE2 board and camera remotely. Multimedia and interactivity have also been utilized by Quintans et al. (2005), who have implemented a hypermedia application for self-learning.

In the field of DSP, Hall et al. (2002) have developed a framework which allows students to combine their knowledge about DSP theory and digital hardware design. They developed a Matlab toolbox for sending and receiving data to and from an FPGA device. The functions are useful in testing, debugging and verifying the design. In addition, they introduced a VHDL template, which contains all needed testing infrastructure, and the students only need to develop their own DSP module. Their pedagogical principle was to start from small filters and proceed to more complex DSP systems after the students have understood the flow of the design process. Later Hall et al. (2007) have also emphasized the need of teaching fixed-point signal processing, as the fixed-point solutions are often faster, smaller, cheaper, and consume less power than floating-point solutions. Haba (2014) suggests that FPGA circuits can replace microcontrollers, processors and other similar devices in the field of digital signal processing. Reyes et al. (2009) developed a FPGA-based DSP trainer for learning Fourier transform, FIR filters, correlation and linear convolution. The trainer was also able to generate and acquire input signals and display the results on a monitor.

## **2 WEB-BASED SIMULATIONS**

The idea of our approach is to provide students with study material that contains simple visual animations on the basic components of digital electronics. The hypothesis is that simple animations aid learning by giving clear visual representation of the functions. There are known problems with complex animations that may even disturb learning by overloading perception (Ainsworth, 2008). Here we assume that simple animations have more positive than negative effects on learning.

In order to keep things as simple as possible our tools are separate and available via Internet not only for the students of our university, but also for anyone interested in digital electronics simulations. Our simulations only demonstrate certain aspects of digital electronics and implementation of hardware using HDLs. They are not meant to replace any more complex simulation software but to provide a replacement for illustrations and show how the function can be realized in various Hardware Description Languages (HDLs) and styles (VHDL architectures).

All lecture pages can contain emphasized words, keywords, that are not only highlighted using html <b>-tags but also used in a simple game, in which the words are guessed like in the hangman game. The material used in this game is also used in weekly brief exams we call microexams so that the student can use this feature for preparing to the exams by drill learning key concepts of the lecture material (Delazer et al., 2005).

Our simulations are implemented using JavaScript, and they have been designed and tested only with Mozilla Firefox. However, most of the demos seem to work quite nicely at least also with Google Chrome, perhaps because parts of them are implemented with jQuery, a JavaScript library which helps to avoid most browser incompatibilities.

Because the simulations are implemented in JavaScript which is run on the client (student PC) side and not on the server (university) side, there can be in principle a nearly unlimited number of concurrent users (students) without much computing resource problems. This means that in future we can easily increase the amount of similarly implemented animations and other interactive material to our lecture slides.

#### **2.1 DigiAnilator**

Our first tool presented here is called DigiAnilator. To make the tool to be easily found on the Internet, it was given a googleunique name, which means that according to Google, it is not used on any other webpage.

 $Digit$ Anilator<sup>1</sup> is able to simulate simple digital circuits having up to 5 inputs and outputs. Thus it is able to simulate gates or other simple circuits used in digital circuits such as multiplexers and decoders. The simulation is based on the truth table of the circuit. The user can freely edit the truth table with "*Invert State*" button to model any function of up to 5 variables he or she wants to simulate. The other output of DigiAnilator gives the textual description (program code) of the function in several HDLs and variants of implementations, which in VHDL are called architectures. When the user changes the function to be simulated, the descriptions are immediately updated. DigiAnilator uses a function colour coding (the truth table) which was originally shown in our earlier Java- and Visual Basic -based digital circuit simulators (Alander et al., 1998).

## **2.2 AutoMagic**

A human being is good at understanding and remembering (learning) visual information. The obvious problem in this respect when using any modeling language, not only HDL, is that they almost totally lack any graphical illustrations. This is a big problem especially in teaching of digital electronics basics, while the circuits are most naturally represented by well established circuit diagrams.

In order to show how the VHDL model is running in parallel, another JavaScript-based web application called AutoMagic<sup>2</sup> was implemented to illustrate both the running of the HDL program and the graphical presentation of the circuit and other possible illustrations such as the truth tables. AutoMagic provides a step-by-step simulation of the model according to Gray-coded input sequence. In addition the speed of the simulation can be interactively controlled with arrow keys.

#### **2.3 DSPAutoMagic**

1

For demonstrations of DSP basics within web-based lecture slides a simple DSP system called

<sup>1</sup> http://lipas.uwasa.fi/~TAU/AUTO1010/demo/DigiAni lator.html

<sup>&</sup>lt;sup>2</sup> Direct link: *http://lipas.uwasa.fi/~TAU/AUTO1060/slides.php?File =3000Computer.txt&Page=27*  If direct link does not work, go to page *http://lipas.uwasa.fi/~TAU/AUTO1060/slides.php?Mod e=Printer&File=3000Computer.txt*  and make a search: AND / VHDL.

DSPAutoMagic<sup>33</sup> was implemented. The idea is to combine all multimedia modes (graphics, image both 2D and 3D, and audio) to interactively illustrate typical signals, filters and their applications. The system can be used both as a standalone webpage, and as a part of another webpage. A simple eventrecording and playback system was implemented to make it easy to automatically start a given demonstration on a lecture slide without the need for manual interactive setting of parameters.

## **3 FIR FILTER DEMONSTRATIONS**

Yuxi et al. (2010) suggest that with FPGA circuits students can implement practical applications from theoretical subjects along with design software like Matlab. In addition to developing the web-based simulation tools, we wanted to demonstrate FPGAbased digital signal processing for students of a bachelor level DSP course, and to introduce the use of Matlab HDL Coder to facilitate the programming process.

For this purpose we created an FPGA-based FIR filter system, which was designed for filtering audio signals. The students of the bachelor level DSP course have no previous experience on FIR filters, but they have studied one course of digital electronics, which includes basic FPGA programming with VHDL. The aim of this demonstration is to present the students how to perform a basic signal processing task with an FPGA device.

The system included two filters, which we call LargeFilter and SmallFilter. The first filter, which we call LargeFilter, is designed to filter integer signals with integer coefficients. The input is convolved with 31 coefficients, and the result is divided by 256. This filter was designed by modifying the code from Meyer-Baese (2007: 179- 180). The input and output signals are sent to the filter from Nios II processor, but the coefficients are not programmable. The input and output are 16-bit and 32-bit, respectively. Depending on the choice of

and make a search: DSP & Measurements.

coefficients, the filter can be either symmetric or asymmetric. In this study we used a symmetric filter.

The second filter, which we call SmallFilter is designed to filter fixed-point signals with fixed-point coefficients. The input and output are both 14 bits wide. The filter is symmetric and contains 8 programmable coefficients. The filter was generated with Matlab HDL Coder.

#### **3.1 Tools**

The system was designed with the Development and Education board DE2 of Altera®. The system consisted of Nios II processor, audio codec, SDRAM memory, switches and buttons. Nios II is a soft processor which can be instantiated on an Altera® FPGA board. Nios processor was programmed using SOPC Builder of the Quartus II 10.1sp1 software and Nios Software Build Tools (SBT) 10.1sp1 which is an Eclipse-based integrated development environment (IDE) for Nios-specific C/C++ code. The latter is an Eclipse-based integrated development environment (IDE) for Niosspecific C/C++ code. The former is the built-in SOPC tool of Quartus, but is nowadays considered a legacy tool because in newer Quartus versions it is replaced with a more high-performance tool, Qsys.

Matlab® HDL Coder is a tool which is able to create VHDL and Verilog code from Matlab functions, Simulink models and Stateflow charts. HDL Coder generates both synthesizable code for programming FPGAs and testbenches for simulation. Matlab code generation process is executed with the help of Workflow advisor, which offers the following actions (MathWorks®, 2014):

- Verify floating point design. Floating-point design is the original Matlab code written by the user. In this step the software simulates that code and collects the minimum and maximum values for all the variables. These results can later be compared to the results of the simulation of the fixed-point design.

- Run floating-to-fixed conversion. In this step the original Matlab code is transformed into different kind of Matlab code, which uses only fixed-point numbers.

- Verify the fixed-point design. In this step we can compare the outputs of floating- and fixed-point codes. The results from fixed-point simulation can later be compared with the results of the fixed-point design.

- Generate HDL code.

- Simulate the generated HDL code. Here the code can be simulated e.g. with ModelSim, and we see if

 $\overline{3}$ Direct link:

*http://lipas.uwasa.fi/~TAU/AUTO1060/slides.php?File =0000Intro.txt&Page=35* If direct link does not work, go to page *http://lipas.uwasa.fi/~TAU/AUTO1060/slides.php?Mod e=Printer&File=0000Intro.txt* 

the results match with the results of the fixed-point design.

- Synthesis and project creation. HDL Coder also helps create an Altera® Quartus™ or Xilinx® ISE™ project with the selected options.

#### **3.2 The System**

The FPGA system was built around Altera®'s Nios II processor. The Nios II system was connected to one user peripheral - the audio codec Wolfson WM8731 controller - and to some pre-designed peripherals: parallel I/O (PIO) modules for the buttons, switches and light-emitting diodes (LEDs), Liquid Crystal Display (LCD) controller, on-chip memory controller and an SDRAM controller. All these modules used the Avalon Memory-Mapped (MM) interface to communicate with the processor. PIO modules had also the Interrupt Sender interface and signals from the audio codec were exported to the top level using Avalon conduit interface.

# **3.2.1 Audio Codec**

WM8731 is a stereo codec device that has two pairs of ADA (analog-digital-analog) converters: one for both channels, left and right. The audio codec controller VHDL files and the controller driver C file were obtained from the textbook of Chu (2011). WM8731 was first configured through I2C bus so that the left and right headphone volumes were set to 0 dB and analog path was set to "microphone in" with no boost. Default 48K sampling rate with 16-bit samples and 12.288 MHz master clock was used.

#### **3.2.2 Memories**

The application used two memories: the on-chip memory of the FGPA device and an external SDRAM memory module. The on-chip memory of the EP2C35 FPGA is organized in 105 M4K blocks. However, in this work we needed only a small onchip memory, and thus its size was set to 16 Kbytes. Communication was performed using 32-bit words, which is the recommended wordlength when connecting the on-chip memory to the data master port of the processor (Altera®, 2010).

The SDRAM memory module located on the DE2 board can store 8 MiB of data. It is meant for storing large blocks of data, for example audio data (Altera®, 2010). The communication between the system and memory module was performed using the pre-designed SDRAM controller provided by the SOPC Builder. In addition to this, a phase-locked

loop (PLL) was needed to clock the SDRAM module. The purpose of the PLL circuit is to generate a clock signal which is suitable for the SDRAM. That clock must be phase-shifted by -3ns from the original clock source, as described in Altera®'s (2008) tutorial. The ALTPLL module of the SOPC Builder software did not work, but the problem was solved by using an ALTPLL megafunction instead of ALTPLL Nios module. The megafunction was inserted to the top-level schematic diagram and the inputs and outputs were connected to the appropriate pins.

#### **3.2.3 Instantiation of the Nios System**

VHDL files of the SOPC system were generated and a block diagram file (BDF) was generated from the VHDL files. The BDF file was then used to create the top-level schematic diagram file (Fig. 1). A PLL megafunction block was inserted to the top-level diagram file, as well as the power source for the LCD. The pins were assigned by using the Comma-Separated Values (CSV) file from the DE2 system CD. The maximum operating frequency of the system was set to 50 MHz, which was the frequency of the system clock signal.

#### **3.2.4 Filters**

TECHN

The filters could have been integrated inside the Nios system in the same way as the audio codec controller: by writing an Avalon-compatible wrapping circuit around the filter component. However, we used a less time-consuming approach and placed the FIR filters outside the Nios system and connected them to the Nios system with PIO modules. The input data could then be sent to the filter by writing it to the appropriate PIO register, and similarly the filtered data was acquired by reading the PIO register.

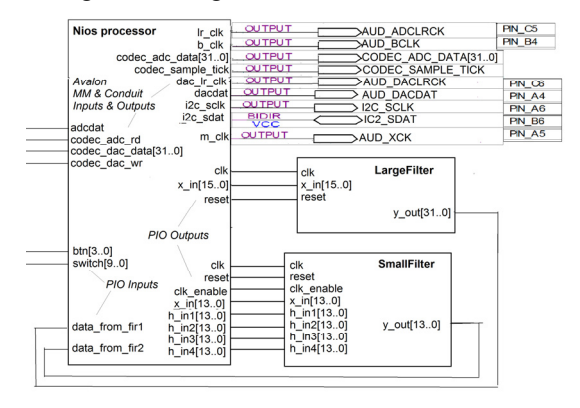

Figure 1: Part of the top-level schematic diagram of the FIR audio system.

#### **3.2.5 Testing**

The filters were first tested with an impulse signal, which consisted of 199 zeroes and a one in the middle. This simple test reveals if the filter has some serious problem in it. For this type of input signal the filter should return its own coefficients. In our first test, the filter returned the sum of its coefficients. This error was due to problems in clock rate. After fixing the clock rate, the response was correct.

Next, FIR filtering of a real audio signal was tested. The filters were designed to filter away all frequencies above 1000 Hz. We used an input signal which was a sum of 1000 Hz and 2000 Hz frequencies (Fig. 2 and Fig. 3). The test was performed on both filters. The result of the LargeFilter showed that the frequency of 2000 Hz was clearly attenuated (Fig. 2 and Fig. 3). The response of the SmallFilter was also correct, but the change in the signal was only small due to the low order of the filter, and thus the signal is not shown here.

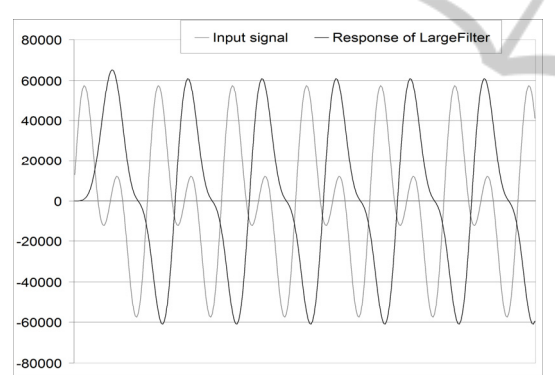

Figure 2: The harmonic input signal (grey) consisting of sine waves at 1000 Hz and 2000 Hz and the response of LargeFilter (black) to the input signal.

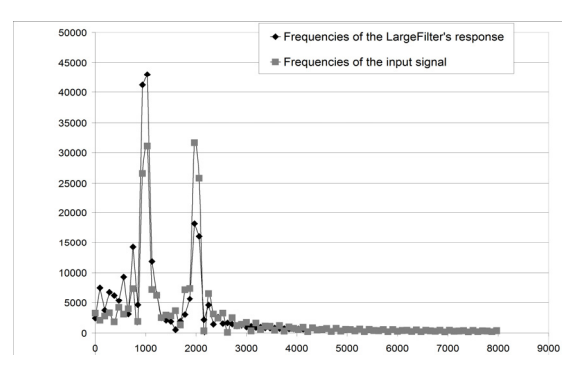

Figure 3: The frequency spectra of the input signal (grey squares) and the LargeFilter's response (black diamonds).

However, this signal consisted only of harmonic frequencies. Next, a signal consisting of nonharmonic frequencies was tested. We used a signal which was a sum of 1000 Hz and 5678 Hz frequencies. The generation of the signal was complicated, and thus not exactly the correct shape for the signal was obtained, but an approximation accurate enough was created (Fig. 4 and Fig. 5).

Both LargeFilter and SmallFilter were tested. The results showed that the LargeFilter removed the frequencies above 1000 Hz completely (Fig. 4 and Fig. 5), whereas the SmallFilter removed them only partially due to the low order of the filter (Fig. 4 and Fig. 6). Both results were proved correct when verified with equivalent Matlab filters.

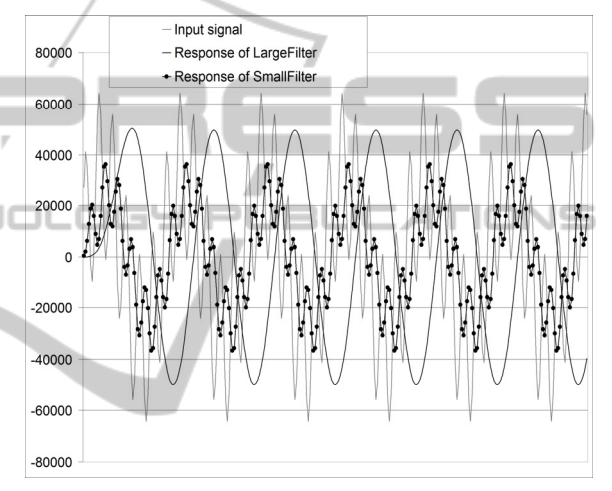

Figure 4: The non-harmonic input signal (grey) consisting of frequencies of 1000 Hz and 5678 Hz, the LargeFilter's response (black) and the SmallFilter's response (black circles).

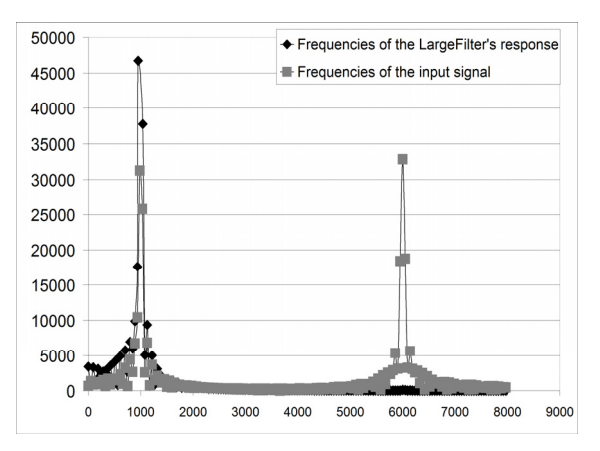

Figure 5: The frequency spectra of the non-harmonic input signal (grey squares) and the LargeFilter's response (black diamonds).

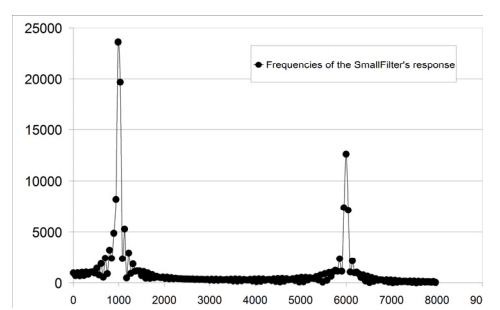

Figure 6: The frequency spectrum of the SmallFilter's response (black circles).

#### **3.3 Experiments with Students**

The filter system was demonstrated for the students of our bachelor level DSP course. The frequencies of 1000 Hz and 5678 Hz were used. The change of the signal was clearly audible, and the differences between the filters were understood. The benefits of using Matlab HDL Coder for facilitating FPGA development were presented. To further improve the demonstration, the generation of the plots should be made more automatized.

Later in the course the students were given a task to implement a light organ as a project work of the course (Fig. 7). The students had to build a column of LEDs and resistors on a breadboard, and to develop and include a Pulse Width Modulation (PWM) module to a predesigned Quartus project. Although we used a different design than the system presented in this paper, the contents of it were similar excluding the Nios processor and the FIR filters. Thus the demonstration described here was probably helpful in implementing the task. The predesigned project included a functionality to adjust the number of LEDs shining according to the volume, and the students' task was to control the brightness of the LEDs with the PWM module.

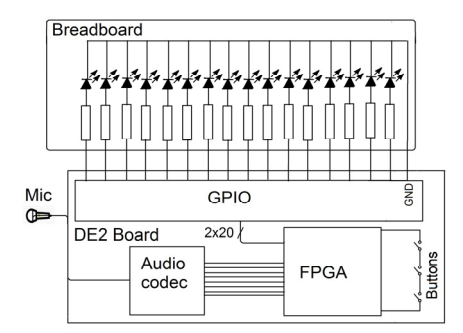

Figure 7: The circuit diagram of the light organ project work.

Some students had problems modifying the project and adding the module to the system. This

suggests that a Nios-based approach might be more suitable for similar tasks because connecting modules through PIO is easy with it. Also using a block diagram file (BDF) instead of a textual, i.e. HDL-based, description on the top level of the design would help the students to understand the structure of the design and to make modifications to it.

A feedback survey was carried out in the last project work tutorial. 15 students (~50 % of the participants) answered to the survey. The feedback survey consisted of seven multiple choice questions and three written questions. The answers of the multiple choice questions showed that learning the programming of FPGA is considered useful but difficult (Table 1). Seemingly the simulations and animations have not yet influenced much on the students' opinion on the usefulness of the lectures, but better results can be expected later when the amount of simulations increase, students get more familiar with them and all of their advantages will be fully exploited.

#### JBLIC ATIONS

## **4 DISCUSSION**

Visual perception and feedback is most natural to humans. This also applies in engineering studies including digital electronics and systems studies.

Interaction is definitely increasing in computer aided teaching in many ways. The contemporary computer game student generation will probably welcome also more entertaining computer game approaches within more traditional study material. In this work we have implemented a very simple keyword drilling game approach originally designed for weekly exams that we call microexams. This could be made not only more vivid and entertaining but more fit to learning by drill.

In our university engineering studies have the following master level main subjects: automation (A), computer science (C), electrical engineering (EE), energy technology (ET), and

telecommunications (T), which are grouped in to two programs for bachelor level studies: ACT and EE&ET. However, the curricula are planned so that the students have as much basic studies in common as possible. Thus the contents of the basic courses should be such that they support the studies of all these branches of engineering. Therefore the simulations also contain topics more or less relevant not only to digital electronics and its application but also electrical engineering, energy technology, computing in general and data transmission devices.

## **5 CONCLUSIONS**

In this work we have described some simple multimedia and hardware tools designed for aiding the teaching of basics of modern digital electronics circuits and implementation by programming FPGA circuits. Many of our simulation tools are based on web technology and are available via Internet. The FIR system, on the contrary, runs on an FPGA board along with a PC, and is aimed for demonstrating FPGA-hardware-based digital signal processing and introducing the code development process with a HDL coder.

#### **5.1 Future**

Our examples are related to understanding the basics of digital electronics and signal processing for the design (engineering) of applications. In practise it is important not only to understand the intended correct behaviour but also verify that the implemented designs fulfil specifications, which is a challenging task for any more complex designs. Our future plans include tools for this verification and test phase using soft computing and especially evolutionary algorithms based test automation (Mantere et al., 2005).

It seems that pipelining, which is essential when implementing powerful computation systems on FPGAs, is not fully understood by programmers having pure software development background. Therefore our plans for future simulation tools include also presentation and modeling of basic pipelining architecture for efficient use of digital logic.

Table 1: The results of the survey. Notations: *SD*=Strongly Disagree, *D*=Disagree, *N*=Neutral, *A*=Agree, *SA*=Strongly Disagree.

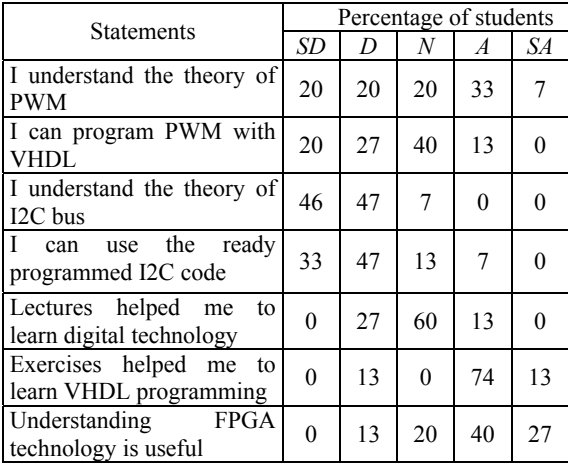

For embedded systems and SoC we plan to replace Nios by ARM IP core, which gives potential to use a large variety and volume of software together with reconfigurable hardware for intensive computing.

## **ACKNOWLEDGEMENTS**

The authors acknowledge the Regional Council of Ostrobothnia (project Teho-FPGA-I) which funded the project. Anonymous referees are acknowledged because their critique helped to clarify the pedagogical motivation and ideas of the paper.

# **REFERENCES**

- Ainsworth, Shaaron, 2008. How do animations influence learning? In *Recent Innovations in Educational Technology that Facilitate Student Learning*, Daniel H. Robinson (ed.), Information Age Publishing Inc.
- Alander, J.T. & Salo, M., 1998. Digitaalisten piirien yksinkertainen graafinen simulaattori DIGI [DIGI: a simple graphical simulator of digital circuits]. In: *Tuntematon tietoyhteiskunta? Interaktiivinen teknologia koulutuksessa* [Proceedings of the Finnish Conference on Interactive Computing in Pedagogics], p. 106, Varpu Kuuliala & Elina Suojoki (eds.), Hämeen kesäyliopisto, Hämeenlinna.
- Altera (2010). *Embedded Design Handbook*. http://www.altera.com/literature/hb/nios2/edh\_ed\_han dbook.pdf.
- Altera (2008). *Using the SDRAM Memory on Altera's DE2 Board with VHDL Design*. ftp://ftp.altera.com/up/pub/Altera\_Material/10.1/Tutori als/VHDL/DE2/Using\_the\_SDRAM.pdf.
- Chu, Pong P., 2011. *Embedded SoPC Design with Nios II Processor and VHDL Examples*. John Wiley & Sons. New Jersey.
- Delazer, M., Ischebeck, A., Domahs, F., Zamarian, L., Koppelstaetter, F., Siedentopf, C.M.L. Kaufmann, L., Benke, T., Felber, S., 2005. Learning by strategies and learning by drill. *NeuroImage* 25:3, 838–849.
- Donovan, J., 2002. *The truth about 300mm*. http://www.eetimes.com/document.asp?doc\_id=11452 96.
- Drutarovský, M., Šaliga, J., Michaeli, L., Hroncová, I., 2009. Remote laboratory for FPGA based reconfigurable systems testing. *XIX IMEKO World Congress Fundamental and Applied Metrology*, pp. 54–58.
- Haba, C.-G., 2014. Using FPGA development boards for multi-course laboratory support. In *EDUCON, Global Engineering Education Conference, April 2014,* pp. 794–797. IEEE.
- Hall, T.S., Anderson, D.V., 2002. From algorithms to

**JBLK** 

 $\Box$ 

gates: developing a pedagogical framework for DSP hardware design. *Digital Signal Processing Workshop, 2002 and the 2nd Signal Processing Education Workshop. Proceedings of 2002 IEEE 10th*, 157:161, pp. 13–16.

- Hall, T.S., Anderson, D.V., 2007. Teaching Hardware Design of Fixed-Point Digital Signal Processing Systems. *Proceedings of the 2007 American Society for Engineering Education Annual Conference & Exposition*. ASEE.
- Mantere, T., Alander, J.T., 2005. Evolutionary software engineering, a review. *Applied Soft Computing* 5:3, pp. 315–331.
- MathWorks®, 2014. *Basic HDL Code Generation with the Workflow Advisor.*  http://www.mathworks.se/help/hdlcoder/examples/bas ic-hdl-code-generation-with-the-workflowadvisor.html.
- Meyer-Baese, U., 2007. *Digital Signal Processing with Field Programmable Gate Arrays*. Springer. Berlin, 3<sup>rd</sup> edition.
- Persiano, G.V., Rapuano, S., Zoino, F. Morganella, A., Chiusolo, G., 2007. Distance Learning in Digital Electronics: Laboratory Practice on FPGA. In *Instrumentation and Measurement Technology Conference Proceedings, 2007. IMTC 2007.* pp. 1–6. IEEE.
- Reyes, R.S., Oppus, C.M., Monje, J.C.N., Patron, N.S., Gonzales, R.A., Fajardo, J.T.B., 2009. FPGA-Based Digital Signal Processing Trainer, *Computer Science and Information Engineering, 2009 WRI World Congress on*, pp. 343–347.
- Soares, J., Lobo, J., 2011. A Remote FPGA Laboratory for Digital Design Students. In *7th Portuguese Meeting on Reconfigurable Systems (REC 2011), Feb 2011*, pp 95–98.
- Yuxi, Z., Li, K. Jun, W., Jinping S., Zulin, W., 2010. Methods and experience of using Matlab and FPGA for teaching practice in digital signal processing. In *Education and Management Technology (ICEMT), 2010 International Conference on*, pp. 414–417.
- Quintans, C., Valdes, M.D., Moure, M.J., Fernandez-Ferreira, L., Mandado, E., 2005. Digital electronics learning system based on FPGA applications. In *FIE '05, Frontiers in Education, 2005. Proceedings 35th Annual Conference*, pp. S2G–7.